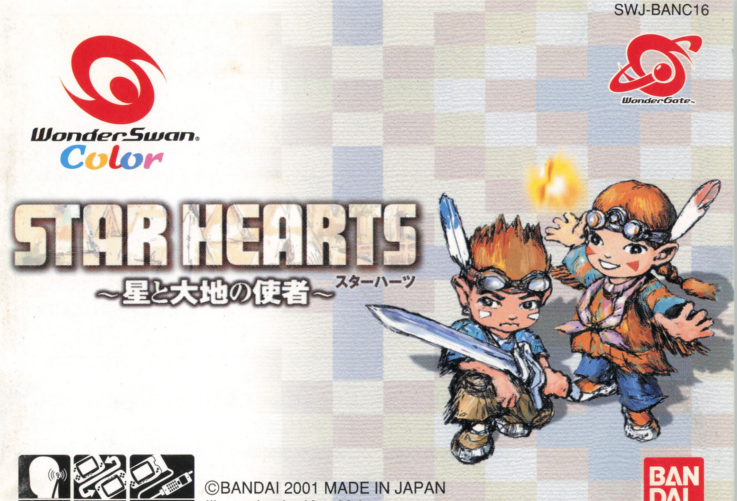

Illustration by Kow Yokoyama

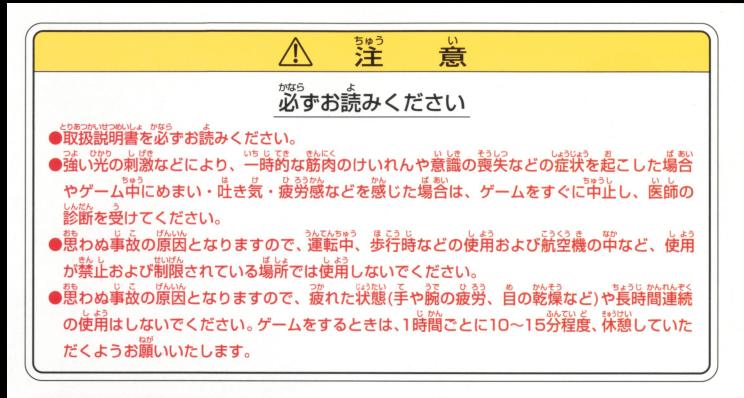

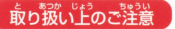

。<br>**あゎ我いものご注意 ♪ ●端字部に手で��れたり、氷にぬらしたりして、**汚さないようにして ください。故障の原因になります。 。<br>最密機器ですので、極端な温度条件下での使用や保管および強い ショックをさけてください。また、絶対に分解しないでください。

#### **12あいさつ**

このたびは(株)バンダイのワンダースワンカラー専用カートリッジ「スターハーツ~星と大地の使者~」 をお買い上げいただき、誠にありがとうございます。ご使用前に取り扱い方、使用上の注意等、こ の「取扱説明書」をよくお読みいただき、正しい使用法でご愛用ください。なお、この「取扱説明 書は大切に保管してください。

## **CONTENTS**

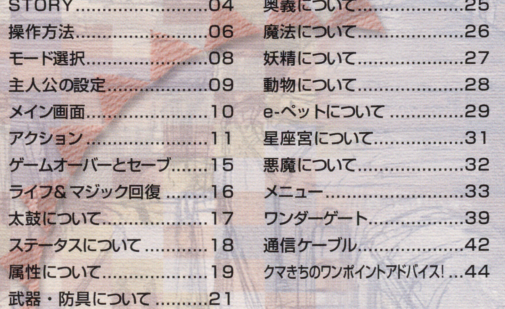

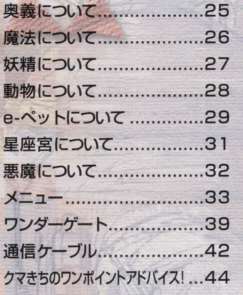

#### 出会い 発見 目覚め 一やがて知る星と大地の宿命 - コントランス - コントランス - コントランス - コントランス - コントランス - コントランス - コントランス - コントランス - コントランス - コントランス - コントランス - コントランス - コントランス しかい この日本語 (1995年11月18日) - 1995年11月18日 - 1995年11月18日 - 1995年11月18日 - 1995年11月18日 - 1995年11月18日 - 1995年11月18日 -

人と動物と神々の住む十地・ユーラス大陸。

はるか昔、この自然豊かなる大陸は戦いの嵐にのみこまれた。 この中では、その中には、「また、「またの」ということを、「またの」ということを、「またの」ということを、「またの」ということを、「またの」ということを、「またの」ということを、「またの」ということを、 当時、大陸の中心として栄えた「ガイスト帝国」の支配者ゾーグ皇帝は、 当時 強大な魔法とそれを操る非情さで、恐怖のもとに大陸を支配し始めていた。 そして、統治を完全なものとするため皇帝は要塞の建造を始める。それは、 それは、 自然の力を吸い取り大空に浮遊する移動要塞だった。 自然のカを吸い取り大空に浮遊する移動要書だった 「自然の力が弱くなれば、動物も人間もいずれ …… 」 人々が絶望に打ひしがれているところに、1人の勇者があらわれる。その名はグラディス。  $100<sup>2</sup>$ 人問、そして動物遣のため  $\cdots$ **. .** . 動物たち、 生きとし生ける者すべてが奮起しグラディスらは長き戦いの末、ついに勝利する。 生きとし生ける者すべてが奮起しグラディスらは畏き戦いの末、ついに勝利する

それは、要塞が天空に浮上して間もなくのことだった。

船頭を失った浮遊要塞は、大陸中に毒素をまき散らしながら、ついには南の海へと落下する。 悪の皇帝・ゾーグは、グラディスによって封印されたが、その際放った最後の呪いにより ークスには、グラディスには、グラディスには、グラディスには、グラディスには、グラディスには、グラディスには、グラディスには、グラディスには、グラディスには、グラディスには、グラディスには、グラディスには、グラディスには、グラ 大陸は結界に覆われ、その結界により大陸の外へは誰ひとり出られなくなってしまったのだ。 大陸は結界に覆われ、その結界により大陸の外へは誕ひとり出られ芯くなってしまったのだ

▼謎の老人・ラドルース

 $0<sub>5</sub>$ 

そして、結界は破られることはなかった

伝説の勇者・グラディス▶

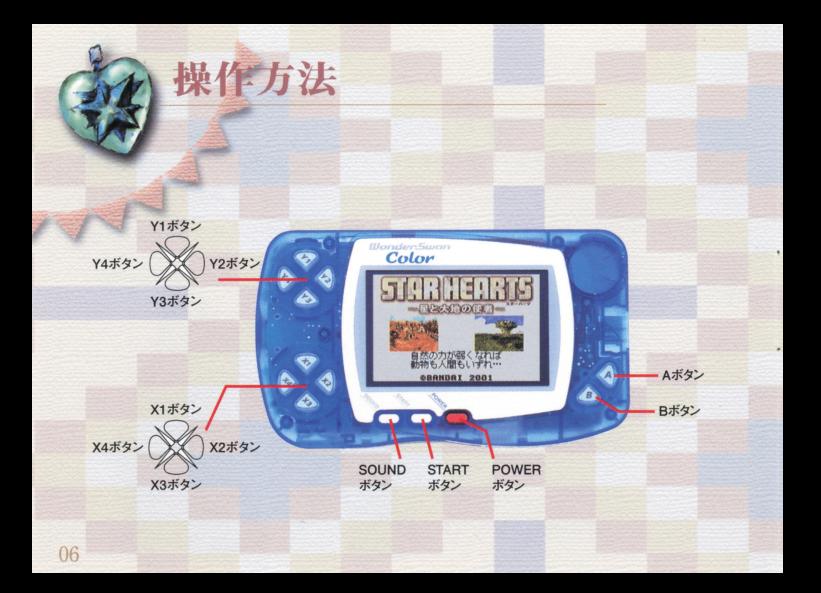

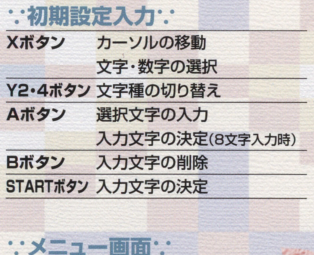

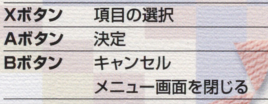

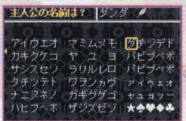

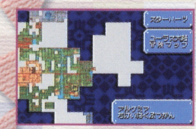

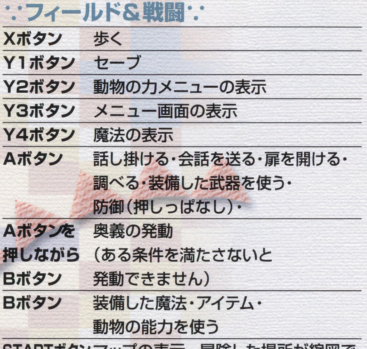

STARTホタノマッノの表示。 盲険した場所か縮図で

埋まっていきます。 Xボタンでカー ルを動かすと、その場所の名前が表示 されます。はじめにカーソルのあった 場所が現在位置です。

ワンダ二安ワンカラ一本体にカートリッジを正しくセットし、電源をONにするとプロローグが表示 され、STARTボタンまたはAボタンを押すと、モード選択画面があらわれます。 プレイするモー ドを選び、ゲームをスタートさせます。

●つづきから→P15参照 セーブデータの続きをプレイします セーブした場所からプレイ を再開します。

モード選択

●はじめから→PO9参照

初めからプレイします。初めてプレイする時はこのモードしか選 べません

**●ワンダーゲート→P39参照** 

ワンダーゲート(別売)で仮想流通マーケットを訪れ、様々なアイテムを売買することができます。 ●通信ケーブル→P43参照

通信ケーブル(別売)で2台のワンダースワンを接続し、e-ペット同士の対戦、武器やアイテムの交 換をすることができます。

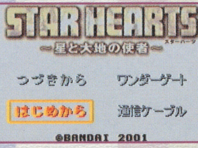

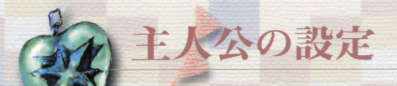

「はじめから」でスタートすると、主人公設定画面があらわれます。

#### ●主人公の性別選択 嘩人公,,生鋪選叙

「おとこ/おんな を選びます。

#### ●名前入力

最大8文字まで入力することができます。入力終了後、START ボタンで決定します。

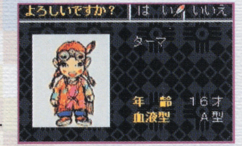

#### ●牛年月日

X2、4ボタンでカーソルを動かし項目を選択、 X1、3ボタンで数字等を変更します。 ※メッセージボックスに2001年の誕生日に迎える(迎えた)年齢が表示されます。年入力の参考にしましょう。 球メッセージポッヲス1~20 年の量生日に迎える{迎えた}年障が表示古れます.年入力の嘗考にしましょう

すべて入力すると、確認画面があらわれます。「はい」でゲームスタート、入力し直す場合は、「いい えば選びます。

初期ステータス 初期ステータス 入力した情報によりゲームスタート時のステータスなどが変化します。

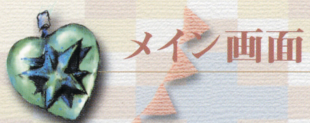

#### 4ライフ/最大ライフ値(ライフゲージ) @ライ<sup>ヲ</sup> <sup>ヲ</sup>・大ラ...フ値(ライフゲージ}

主人公の体力。ダメージを受けると減少し、Oに なるとゲームオーバーとなります。アイテムや太 怠るとゲームオーバーと忽ります 鼓、回復ポイント等で回復することができます。 →P16~17参照

#### Q マジック/最大マジック値(マジックゲージ)

主人公の魔法力。魔法を使うと減少し、Oになると魔 主人公の魔法力 法が使えなくなります。アイテムや太鼓、回復ポイン 法が使えなくなります ト等で回復することができます。→P16~17参照

#### ◎ 所持している矢・弾の残数

◎ 所持金 現在の所持金が表示されます。単位はユールです。  $\mathcal{L}_{\mathcal{L}} = \{ \mathcal{L}_{\mathcal{L}} \mid \mathcal{L}_{\mathcal{L}} \in \mathcal{L}_{\mathcal{L}} \}$  $\cdots$ 

0 1華僑アイテム 装備中の魔法・アイテム・動物の能力等の種類が表示されます Bポタンで使 います。→P14参照

**6 装備武器 装備中の武器種が表示されます。Aボタンで使います。→P13参照** 

◎ 武器耐久力 / ◎ 防具耐久力 装備中の武器·防具の耐久力、数値が低くなるとその武器·防  $\frac{1}{2}$  $-1$ ▲がプラスで▼がマイナスをあらわします。→P23参照

#### …基本アクション…

装備なしでも使えるアクションです。

化します。 建物等の入口では、入る方向の ンジョンには様々なトラップが仕掛けられていることがあります。 |着けないフロア等もあります。

アクション

#### ●のぼる・おりる・飛び降りる→Xボタン

階段などは、Xボタン1、3で昇り降りすることができます。また 段差のある場所から下へ飛び降りることもできます。飛び降りる ときに飛び降りたい方向の Xポタンを押します

#### ●扉·宝箱を開ける→Aボタン

扉や宝箱前でAボタンを押します。宝箱の中にはアイテムやユ ール(お金)が入っていることがあります。

※特定のカギが必要な扉や開かない扉もあります。

#### $A.5y7A$

久力ダウン.ダメージ針、足が ージで → X<mark>ポタン</mark><br>●歩く→X<mark>ポタン</mark><br>おような押した方向に歩きます。地形によって歩くスピードが変 して進みましょう。ただし、落 とし穴に落ちなければ、たどり

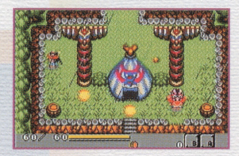

11

#### ●話す·調べる→Aボタン

話したい人、調べたい渇所や看板の前でAポタンを押します や太い文字で表示された言葉は冒険のヒントとなります。 や太い文字で表示された言葉は冒険のヒントと怒りま昔

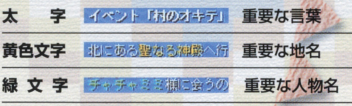

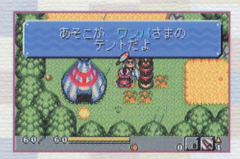

# **Dealer**

#### ●売る·買う→Aボタン

 $-1$ 力を回復する鍛冶屋があります。Aボタンで話し掛け、様々な商 品の売買や武器・防具の修理等がおこなえます。 品の売買や武器・防具の修理等がおこなえます

: : 武器を使うアクション: 武器装備で使えるアクションです。

#### ●武器を使う→Aボタン

装備した武器を使って、敵モンスターを攻撃することができます。 など、私は武器を使って、敵モンスターを使って、このようなどのようなことをして、このようなことをして、このようなことをして、このようなことをして、このようなことをして、このようなことをして、このようなことをして、このようなことをして、 敵を倒すと、アイテムやユール(お金)を落とすことがあります。

#### ●防御する→Aボタン押しっぱた

敵モンスターの攻撃を防ぎダメージを減らすことができます。 この世界の「神経」と言われていて、「神経神経神経神経神経

#### ●草を刈る·岩を砕く·壷や樽を壊す→Aボタン ボタン

草を刈ったり、岩を砕いたりして道を切り拓くことができます。 また、壷や樽を壊すこともできます。中にアイテムやコール(お また エトライト エトライト・エトラー エーティー・エー 中にアイテムやユール(お 金)が入っていることもあります。岩はつよさレベルが3以上に なると壊すことができます。 - なんなん - なんなん - なんなん - なんなんなんなんなん

#### ●奥義の発動→Aボタンを押しながらBボタン 強力な攻撃技·奥義を発動し、敵モンスターを攻撃します。→P25参照

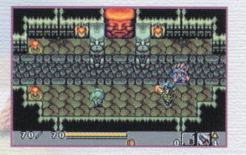

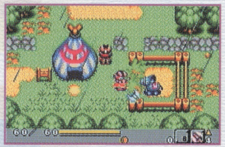

#### …アイテムを使うアクション… ・.・アイテムを使うアクション・.・ 動物の能力、アイテム、魔法装備で使えるアクションです。 **の他の主義を、このことを実現する。他**の法人によるアクションです。他の結果が実現的によるアクションです。他の結果によるアクションです。

#### ●動物の能力を使う→Bボタン

動物の心を装備していれば、 Bボタンで装備した動物の特殊能 力を使うことができます。→P28参照 例:モグラの心→柔らかい地面を掘り進む。 ※動物の心には装備しただけで効果のあるものもあります。

#### ●アイテムを使う→Bボタン

アイテムを装備していれば、 Bボタンで装備したアイテムを使う **ことができます。→P36参照** 例: 爆弾→壁岩等を壊す(Bボタンで配置し、数秒後に爆発)。

#### ●臨決を使う→Bポタン

装備した魔法をBボタンで使うことができます。敵モンスターを 攻摩したり 岩をこわしたりできま昔 敵を倒すと アイテムやユ ール(お金)等が手に入ることがあります。→P26参照 ※魔法はマジックを消費します。

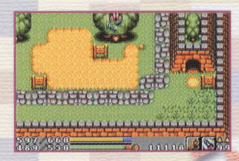

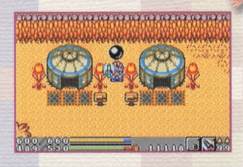

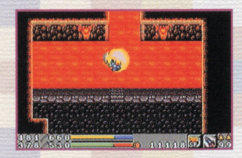

# ゲームオーノすーとセーブ

#### …ゲームオーバー…

遭遇した敵の攻撃がヒットするとダメージを受け、プレイヤーのライ フは減ってしまいます。ライフがOになるとゲームオーバーとなりま す。ゲームオーバーになるとセーブ画面があらわれます。セーブす る場合は「はい」を、しないで終わる場合は「いいえ」を選びます。つ づいて、コンティニュー画面があらわれます。このまま続ける場合は づいて、コンテイニュー画面があらわれます contract the contract of the second con-「はい」を、ゲームを終了する場合は「いいえ」を選んで決定します。

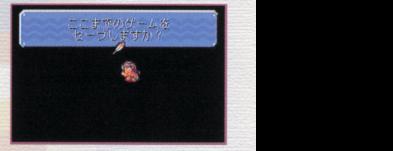

※ゲームを続けた場合、ライフ・マジックともに、およそ50%の状態から始まります。 ※アイテム「ソーマ」を持っていればゲームオーバーにならず、ライフ・マジック完全回復で復活します。

#### …セーブ… ・.・セーブ・:

Ylボタンでこれまでの薗陵データをセーブをすることができま す。確認画面で「はい」を選んでセーブします。ただし、ボスモン ■ the contract of the contract of the contract of the contract of the contract of the contract of the contract of the contract of the contract of the contract of the contract of the contract of the contract of the contrac ただし、ポスモン スターのいるフィールドではおこなえません。次回ゲームを「つ スターのコンプレールドでは マイログ・セット  $7 - 7 = 7$ づきからJで始めると、セーブした場所(ダンジョン内でセーブ した場合は、ダンジョン入り口)からゲームが再開します。

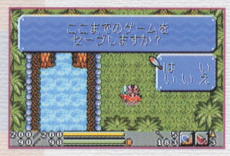

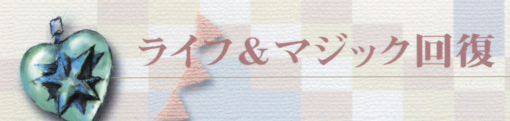

ライフやマジックは、アイテムや回復ポイント、太鼓等で回復することができます。ライフ回復能 力のある護符装備等で回復することもできます。下記は1例です。

※ポスクラスのモンスターを倒すと手に入ることがあります。

### アイテム

ポーション ライフを回復 ポーション ライフを回復 聖水 マジックを回復 マジックを回復 ライフジェム ライフ最大値アップ&全回復 マジックジック最大値アップ&全回復

回復ポイント→特定の地形の上に乗って回復。  $\frac{1}{2} \left( \frac{1}{2} \right) \left( \frac{1}{2} \right) \left( \frac$ 

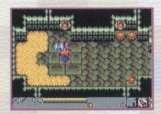

16

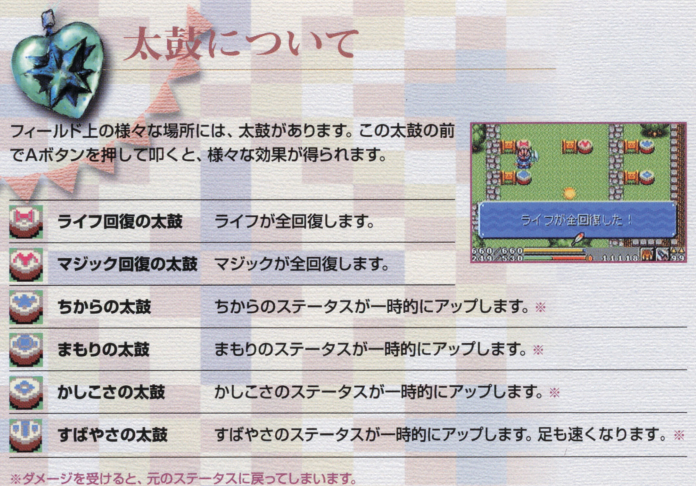

## **\*\*ステータスアップ\*\***

主人公のステータスは敵モンスターを倒してもアップしません。 一人公のステータスは敵モンスターを使えることをしてもアップしません。 こうしょう アップしょう アップしょう 大陸にあちこちに幽閉された妖精たちを解放するととで、主人 公は強くなっていきます。→P27参照 また、太鼓で一時的にアップさせることもできます。 -Pl7参照

ステ」タスについて

#### \*\*ステータス\*\* ・.・ステータス・.・

Y3ボタンを押してあ5われるメニュー画面の 「ステータスIで確認することができます。→P37参照

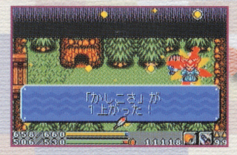

# 属性について 敵モンスターはそれぞれ属性を持っています。火・水・風・地・ 光・随・時・界・心があり、これうに属さ芯いものは無属性と呼ば

れます。属性は敵モンスターと戦う時、その相性により攻撃や防 御に効果を発揮します

#### ·· 屋性と謹符··

護符には、武器や防具に属性を帯びさせる効果のあるものなど があります

例えば、水の属性を帯びた武器で火の属性の敵モンスターを攻撃すると、通常より大きなダメー ジを与えやすくなります

## 属性とe-ペット∵

e-ペットは、与えたモンチップにより属性ステータスがアップします。対戦はオートでおこなわれ ますが、発動した技属性の相性によって与える(受ける)効果が変わります。

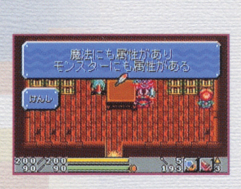

#### ・.・モンスターの属性

モンスター登場時には、それぞれの属性によコて畳喝演出が変わります 素早く見極めて効率よ い攻撃ができれば、よりゲームを有利に進めることができます。 <u>ことは、そのような、そのようなことをある。</u>

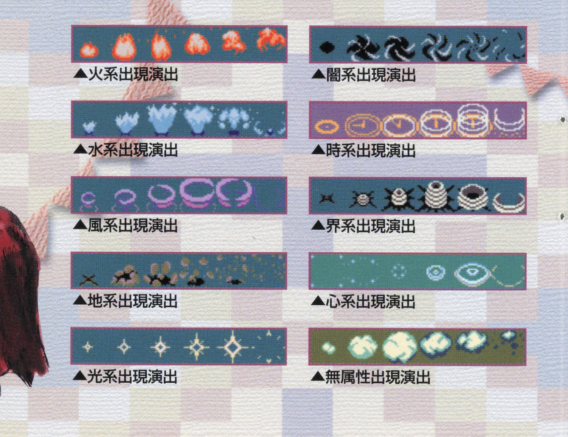

20

# 武器・防具について

武器と防具は冒険に欠かせないアイテム。装備の方法や特徴を憶えておきましょう。

## …武器·防具の装備:

Y3ボタンを押してあらわれるメニュー画面から「武器・護符」 「防具・護符」を選んで装備します。画面には装備可能な武器・防 具が表示されます

**land** 流村に伝わる宝谷 父ラーバフレーム

Xボタンで装備する武器(防具)を選ぴ決定すると、画面右下に コマンドが表示されます。 Xボタン2、4で「装備?」を選び決定 すれば装備完了です。装備済みの武器(防具)を選ぶと「はず す?」が表示されます。決定して装備を外します

※武器(防具)を選ぶと、その特徴や攻撃力・耐久力が画面に表示されます。

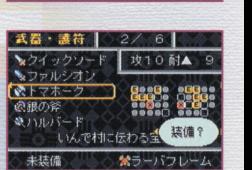

攻10耐

## …武器の攻撃範囲…

武器によって、攻撃できる範囲が変わ ります。たとえば、クイックスピアは、 目の前のものしか攻撃できませんが、 トマホークを使えば、広い範囲に攻 撃がおこなえます。また、弓矢などの ▲クイックスピア 武器では、離れた敵への攻撃も可能 ています アクセス アクセス かんきょう アクセス かいしゅう かいしゅう です。

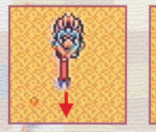

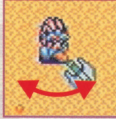

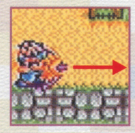

▲トマホーク ▲弓矢

メニュー画面「武器・護符」で武器を選択した際にその特徴で、武器の攻撃範囲をある程度推測す ることができます。

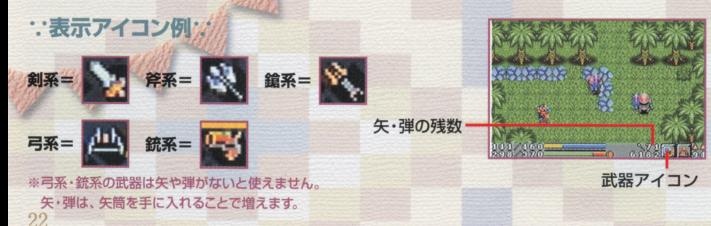

#### : 武器と防具の耐久力:

武器(防具)には耐久力があり、クリティカルヒットを出したり、受 けるとその数値が減っていきます。また、耐久力を下げるトラップ もあるので注意しましょう。耐久力が減っても、武器・防具が壊れ ることはありませんが、初期の状態より攻撃力・防御力が弱くなっ ていきます。 最高の▲9から最低の▼9までの19段階で表示され ます。 鍛冶屋で修理することができます。→P12参照耐久力の違 いで武器および防具の能力は大きく変わるので、よくチ工ツクして、 'より有利に戦闘をおこないましょう

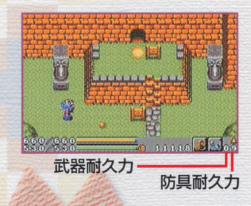

## ∵武器・防具と護符∵

武器や防具は護符でカスタマイズすることができます。武器に装 着する護符をタリスマン、防具に装着する護符をアミュレットと呼 びます。タリスマン・アミュレットには様々な特徴があり、装着する ことで攻撃力や防御力がアップしたり、ステータスアップや属性を 帯びたりと、様々な効果が得られます。武器や防具によって装着 できない護符もあります。

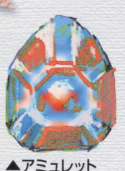

## …護符の装着…

Xボタンで装備する武器(防具)を選びAポタンを押すと、画面 右下にコマンドが表示されます。Xボタン2、4で「護符? | を選 び決定します。

カーソルで護符を選びAボタンで決定してセットします。武器· 防具と護符には相性があり、それが悪いとセットできません。 <u>れます。その他はははものには、は他は他には、このものには、そのようには、そのようには、このようには</u>

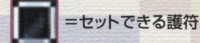

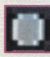

ニコ =所持していない護符

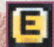

コーセットしている護符

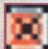

ー<br>セットできない護符

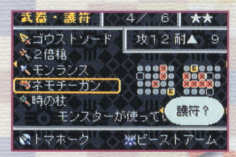

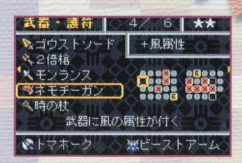

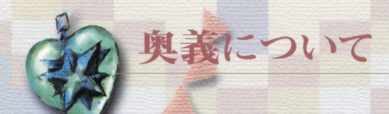

奥義に合った奥義の書を持っているとき、、それに合った武器をAボタンに、オーブをBボタンに装 備している場合、奥義を発動することができます。奥義を伝授されていても装備が合っていない場 合は、発動されません。武器とオーブの組み合わせは、奥義リストメニューで確認できます。

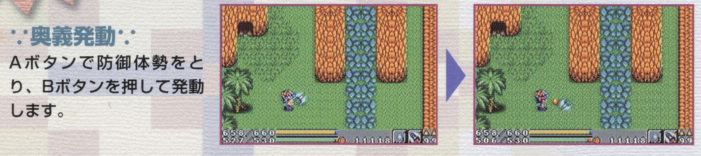

#### ∵奥義の伝授∵

奥義は人から伝授されたり、その他の方法いろいろ芯方法で伝 授してもらえます。多くの人々に話し掛け、色々なところを探索 してみましょう。伝授された奥義はメニュー画面の「奥義リスト」 に表示されます。

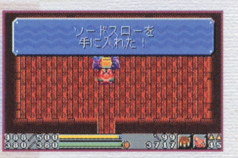

魔法について 魔法について

魔法のリングやカチナを手に入れると、Bボタンに装備して魔法が 使えるようになります。 **サイトの** そうしゃ アイディング アイディング アイディング アイディング アイディング アイディング アイディング アイディング アイディング アイディング アイディング

#### ● 魔法の装備:

メニュー画面から「魔法」を選んで装備します。画面には装備可能 な魔法が表示されます。 Xボタンで装備する魔法を選び、決定す ると、画面右下にコマンド「装備?」が表示されます。決定すれば装 <u>このことを、そのことを、そのことを、そのことを、そのことを、そのことを、このことを、</u> 備完了です。装備済みの魔法を選ぶと「はずす? |が表示されます。決定して装備を外します。  $\cdots$ **Mark Street Edition Street Edition Street Edition Street Edition Street Edition Street Edition Street Edition Street Edition Street Edition Street Edition Street Edition Street Edition Street Edition Street Edition Stre** ※魔法を選ぶと、その特徴が画面に表示されます。

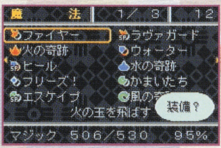

※Bボタンに装備できるのは一種類だけ。魔法を装備すると、それまでBボタンに装備されていたアイテムや動物の心の装備は外れてしまいます。

· 魔法: ※下記は1例です ファイヤー:前方に小さな炎を出して攻撃。 フレイム:ファイヤーがレベルアップした強力版。 火の奇跡:炎を出して全体攻撃。 火の奇蹟 炎を出して全体攻撃 ラーヴァガード:炎のダメージを受けなくなる。 ※ポスに対しては全体魔法は使用できません。 ※一部の敵やトラップなどには魔法が効かない場合があります。 26

+ **+ Manual Additional Additional Additional Additional Additional Additional Additional Additional Additional Additional Additional Additional Additional Additional Additional Additional Additional Additional Additional A** 

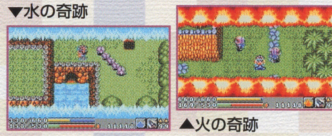

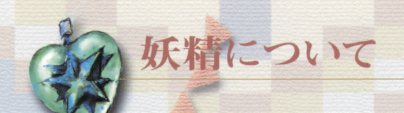

大陸のあちこち<mark>には</mark>、妖精たちが幽閉されています。 これらの妖 精たちを救出し解放すると、ステータスがアップします。アップ するステータスは解放した妖精によって異なります。解放した妖 精はメニュー画面の「妖精リスト」に表示されます

マスピリットタイプ

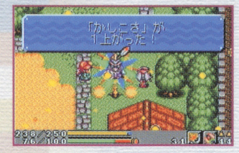

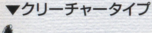

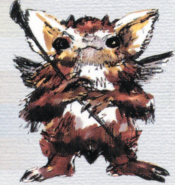

AJ-4947

血ヒューマンタイプ

大陸のあちこちには様々な動物がいます。動物たちから「動物の こちには、「あります」ということが、「あります」ということが、「あります」ということができます。 心」を授かることがあります。手に入れた「動物の心」はBボタン に装備して使うことができます。 ここで 一部分の ことができる ことがい こうしょう こうしょう こうしょう

動物について

#### ∵動物の心の装備∵

メニュー画面から「動物の能力」を選んで装備します。画面には装備 可能な動物の心が表示されます。Xボタンで装備する動物の心を選 び、決定すると、画面右下にコマンド「装備?」が表示されます。決定すれば装備完了です。装備済みの 動物の心を選ぶと「はずす?」が表示されます。決定して装備を外します。

#### ※動物の心を選ぶと、その特徴が画面に表示されます。

※Bボタンに装備できるのは一種類だけ。動物の心を装備すると、それまでBボタンに 装備されていたアイテムや魔法の装備は外されてしまいます。 ▼サルの心

\*. 勤物の心\*. \* 下記は1例です。 モグラの心:地中を移動することができる。 ー ・ロー・コン マーニー マー サルの心:一部の崖等を登ることができる。

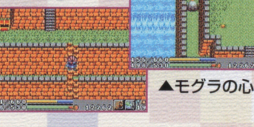

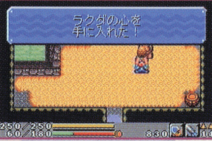

# e-ペットについて トペットについて アルスははだい しゅうしん アーケー こうきん こうしん こうしん アーケーション アーケーション

冒険を進めていくと「e-ペット」と冒険を共にするようになります。 どん芯 e-ベットが霊場するかは主人公設定の入力情報によって - エンジェンス - エンジェンス - エンジェンス ステーター ステーター ステーター ステーター ステーター エース・エース こうしょう e-ベット Jで確認す ることができます。通信ケーブルで対戦させることができます。 通信ケーブルで対戦さぜることができます

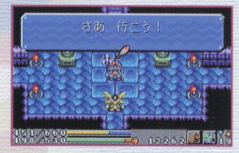

:・e-ペットの特徴:<br>e-ベットは主人公同様、4つのステータスとライフ・マジック、属性値を持っています。 通信ケーブ  $\sim$ ルのfe-ベット対戦 Jはこれらのステータスをもとに対戦がおこなわれます

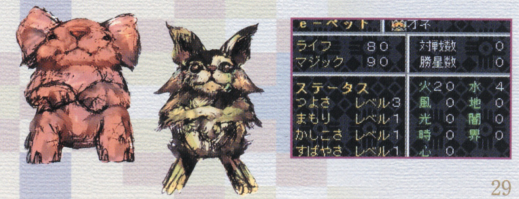

## **::e-ペットの育て方::**

e-ベットは装備アイテムのモンチップ·火等を与えることで育ちます。与えると、属性ステータス と攻撃力や防御力がアップします。アップする数値はランダムです。 と攻撃力の アップレー アップレー あいまん あいまん アップレー しゅうしょう しゅうしょう しゅうしょう プする数値はランダムでま

「つよさ」「まもり」「かしこさ」「すばやさ」等のステータスは通信ケーブルで対戦させることでアッ プします。アップする数値は対戦結果にランダム値を+ーしたものです。→P43参照

※対戦で負けても低確率ですが、アップすることがあります。 たちにも、それは、アップすることが、アップすることが、アップすることが、アップすることが、アップすることが、アップすることが、アップすることが、アップすることが 星座宮について

大陸には天空と同じ名を持つ12の星座宮が存在します。近隣の ダンジョンをクリアすることで、これらを解放することができます。 星座宮は互いに不思議な力で結ばれており、星座宮を経由して各 国への移動することができます 国への移動することができます。ただし、解放していない星座宮へ

の移動はできません。 - サーザー サーバー サーバー サーバー いんで村/てんびん座 いんでもいいです。 アルケミア/やぎ座 オーガランド/しし座 ペルジプト/ふたご座 ハイランド/おひつじ座 ハイランド アイディング・ディング ノルディア/おとめ座 フダイ さそり座 クダイ/かに座 かに座 ヤパン/うお座 クノシス/おうし座 アクシステム アクシステム アクシステム **ステート・エージョー** ビッグブランク/みずがめ座 <u>ure report</u> *<u>added</u>* 

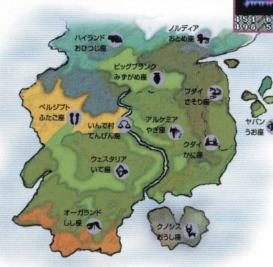

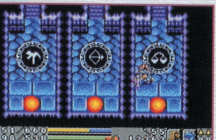

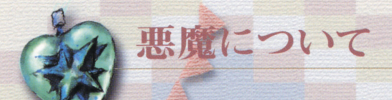

大陸には「情怒」「怠惰」「嫉妬」「好色」「傲慢」「貪欲」「大食」7つ の大罪がはびこっています。これら7つの大罪は7人の悪魔を封 印することで罪は晴れ、人々は本来の姿を取り戻します。 印することで罪は晴れ 人々は本来の姿を取り戻しまま これら大罪を晴らすと、物語の展開が様々に変化していきます。 <u>これらは、それを使われるということを使われている。</u>

憤怒/サタン 怠惰/ベルフェゴー 嫉妬/リヴァイアサン 好色/アスモデウス '<sup>倣</sup> <sup>慢</sup> ルシファー 貪欲/マンモン 大食/ベルゼバブ <sup>大</sup><sup>食</sup> ベルゼパブ

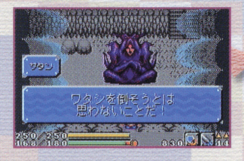

冒険中にY3ボタンを押すとメニュー画面があらわれます。Xボ タンで見たい情報を選びAボタンで決定します。メニュー画面 下段にはライフ・マジックの状況や装備している武器・防具、魔 法やアイテムの情報が表示されます。 <u>ままには、そのようなものでは、そのようなものですが、そのようなものですが、</u>

 $\sqrt{2}$ 

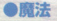

所有している魔法のリングやカチナを見ることができます。 魔法のリングやカチナを装備することもできます。→ P26参照

消寅マジック その魔法を使うのに必要拡マジックの数値

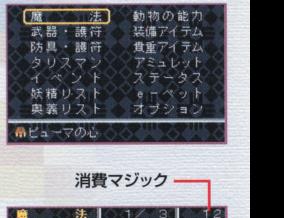

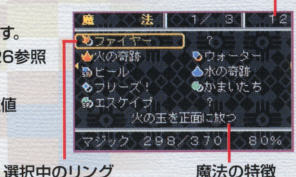

33

選択申のリング 魔法の特徴

#### ●武器·護符/防具·護符

所有している武器・防具を見ることができます。武器・防具とそ 防具を見ることができます。武器・防具とそ れに付ける護符(タリスマン・アミュレット)を装備することもで れに付ける護符(タリスマン・アミュレット)を装備するとともで → P21参照

レア度:★の数が多い程珍しい武器·防具です。 レア.: などの しかいこく こうしゃ アクセス こうしゃ アクセス・プログラム エー・エンジン アクセス **スタートの大きなので、その他の大きなので、その他の大きなので、その他の大きなので、その他の大きなので、その他の大きなので、その他の大きなので、その他の大きなので、その他の大きなので、その他の大きなので、その他の大きなので、その他の大きなので、その他の大きなので、その他の大きなので、その他の大きなので、その他の大きなので、その他の大きなので、その他の大きなので、その他の大きなので、その他の大きなので、その他の大きなので、その他の大きなの** 優れています。→P23参照

#### ●タリスマン/アミュレット

所有している護符(タリスマン・アミュレット)を見ることができ 所有している護符(タリスマン・アミユレット)を見ることができ ます。護符は武器・護符/防具・護符画面で装備します ます  $\frac{1}{2}$ 

レア度: ★の数が多い程珍しい護符です。

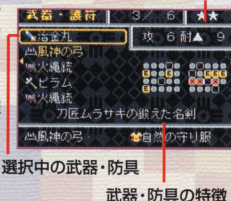

レア度

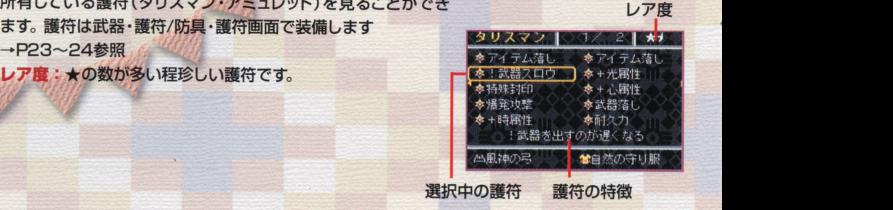

#### ●イベント

発生したイベントの名前とあらすじを見ることができます。X ボタンでイベント名を選ぶと、画面下にあらすじが表示され ます。「?」はまだ発生していないイベントです。クリアした イベントを選ぶと、画面右上に「クリアJの文字が表示され ます。

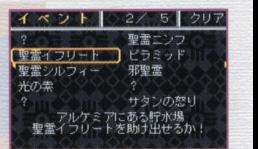

#### ●妖精リスト

救出した妖精を見ることができます。Xボタンで妖精を選ぶと、 妖精のタイプとアップしたステータスとアップ数が表示されま **メイプレースとアップしたステータスとアップのステータスとアップしたステータスとアップのステータスとアップが** す。「?」はまだ救出していない妖精です。

#### ●奥義リスト

伝授された奥義を見ることができます。Xボタンで奥義を選ぶ と、奥義の内容が表示されます。「?」はまだ伝授されていない奥 **ものの しゅう あかまに こうしょう こうしょう こうしょう** 義です。画面下に、その奥義に必要な武器とアイテムが表示さ **ストウ エーティー 一部の アイティー・エーティー アイテム・エーティー アイティー・エー** れます。

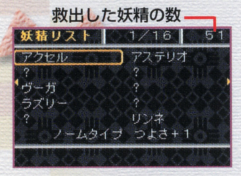

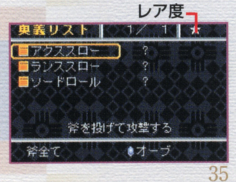

#### ●動物の能力

授かった動物の心を見ることができます。動物の心を装備する 綬かった動物の心を見ることができます **のうち あかりの こうしょう かいしん かいしん** こともできます。 Xボタンで動物の心を選ぶと、その内容が表示 されます。「?」はまだ授かっていない動物の心です。 - されます - されます - コンピュータ - コンピュータ - コンピュータ - コンピュータ - コンピュータ - コンピュータ - コンピュータ →P28参昭

#### ●装備アイテム

所有しているアイテムを見ることができます。アイテムを装備す  $-$ ることもできます。 Xボタンでアイテムを選ふ - - - - - - - - - -示されます。

レ・ あー スシメン シャニンしい リノムこう

#### ●昔重アイテム

しているアイテムの中でも特に貴重なアイテムが表示さ<br>ます。 Xボタンでアイテムを選ぶと、その内容が表示され<br><mark>度:★</mark>の数が多い程珍しいアイテムです。 ています。Xボタンでアイテムを選ぶと、その<br>す。<br>レア度:★の数が多い程珍しいアイテムです u 車問てま

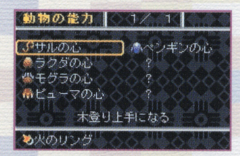

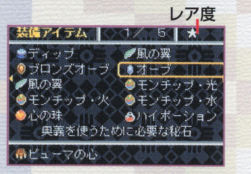

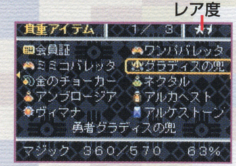

#### ●フテータフ

主人公の現在のステータスを見ることができます 現在のライフ 値/最大ライフ値、現在のマジック値/最大マジック値を確認す ることができます。また4つのステータスの数値とレベルを見る とができまま

つよさ/高いほど攻撃時与えるダメージが大きくなります。 まもり/高いほど防御時受けるダメージが小さくなります。 かしこさ/数値が高いほど、魔法の威力が上がります。 すばやさ/数値が高いほど、魔法や攻撃発動のスピードが 上がります

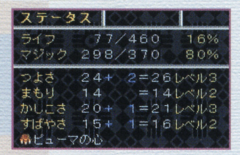

#### ●e-ペット

飼っているe-ペットの情報を見ることができます。ライフ値やマ ジック値、通信ケーブルでの対戦数と勝ち星、4つのステータス のレベルと属性の数値を確認することができます。→P29参照

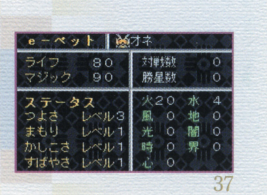

#### ●オプション

メッセージスピードの変更やリストの自動聾列の霞定を変更す ることができます。

Xボタン1 3で項目を選ぴ、 Xポタン 2 4でカーソルを動かし て段定を変更します Aボタンで決定、 Bポタンでキャンセルと なります。

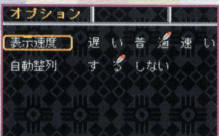

ワンダーゲート

ゲートバザーでレアなアイテムを購入したり、鍛冶屋 で武器・防具の修理をすることができます。

ワンダーゲートの使い方 1.ワンダースワンカラーの外部拡張コネクタにワンダー ゲート(別売り)を接続します。

2.ワンダーゲートの端子部分を携帯電話の端子に接続 します。

3.タイトル画面で「ワンダーゲート」を選びAボタンで決 定すると、ゲートバザーの入り口が表示されます。

6 右側の通路 2 受け付けカウンター ◎ 左側の通路 ★左側の通路は、ワンダーゲートを接続しなくても受けられ **るサービスです。** 

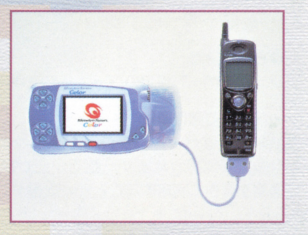

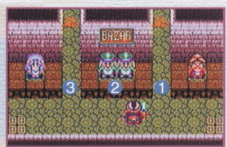

## …ワンダーゲートの接続が必要なサービス…

ワンダーゲートが正しく接続されているか確認の上ご利用ください。また、ワンダーゲート接 続中は、サウンドが一時停止し、操作ができなくなりますが、そのままお待ちください。 ※接続の時にエラーが発生した場合、エラーコー将が表示されます。詳しくは、同梱の「ワンダーゲート対応ソ フト使用上の注意」をご覧ください

#### ●右側の通路

ワンダーゲート専用のコーナーに進みます.

#### .会員駆の発行

右舗の従業員に話し鍋けると、ワンダーゲートに接続され、 会員証が発行されます。画面が<mark>切り替わった後、以降右側の</mark> 通路を自由に利用することができます。

※ゲートバザーの入り口画面以外を経由した後となります。

#### ・武器・防具屋、道具屋、鍛冶屋の利用 通路の奥では様々な商人がバザーを開いています。所持金に 合わせて上手に利用すれば、レアアイテムの贈入も可能です ※売買の際、在庫確認の為にワンダーゲートへの接続がおこなわれること があります。ワンダーゲートの接続は解除しないでください。 ※商品は常に入れ替えがおこなわれ、ゲームの進行状況で変化します。

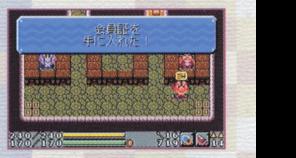

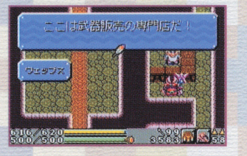

●中央カウンター 2人の従業員がゲートバザー来訪者をカウントしています。特 定の番号でカウントされると…?! ※カウントの際、ワンダーゲートへの接続がおこなわれます。ワンダーゲ ートの接続は解除しないでください。

…ワンダーゲートの接続が不要なサービス ?: ●左側の通路 ゲームの進行状況により、扉が開いていきます。

ゲートバザー入り口右下のプレートに乗ると、「ゲートバザーか ゲートバザー入り口右下のプレートに乗ると、「ゲートパザーか ら帰りますか? |と聞かれます 「はい」を選びAボタンで決定す ると、タイトル画面に戻ります。  $-$ 

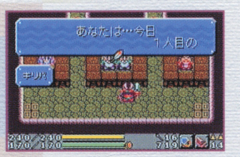

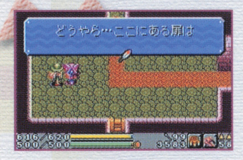

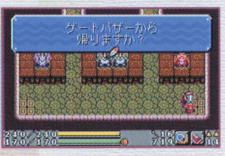

## 通信ケーブル 通信ケーブル

通信ケーブルで2台のワンダースワン接続し、冒険中に育てた e-ペット同士を対戦させることができます。 「通信ケーブル」にはワンダースワンカラー本体2台と通信ケー ブル、本ソフト2本が必要です。

: 接続の仕方: ・.・接続の仕方・.-

1.ワンダースワンカラー本体の外部拡張端子に、ワンダースワ ン専用通信ケーブル(別売り)を接続します。

2.正しく接続されているかを確認し、それぞれの電源スイッチを ONにします

3.タイトル画面で、どちらか一方のプレイヤーが「通信ケー ブル」を選び、Aボタンで決定します。

※「通信ケーブル」を選び。決定した側がホストとなり、ホストのワンダ ースワンカラー本体が対戦会場となります。 ースワンカラー スワンカラー スワンカラー サービス はんしゅう しゅうしゅう しゅうしゅう

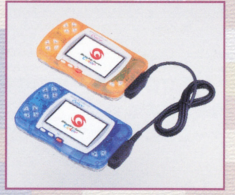

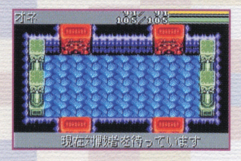

4ホスト決定後、もう一方のプレイヤーが、同様に「通信ケ ーブル」を選び決定すると対戦スタート。ホスト側の画面 にe-ペットがあらわれ、対戦が始まります。 ※ホストでない側の画面には「対戦中! J の文字が表示されます。

e-ベットは様々な技で攻撃おこ芯いますが、特にステータスの 数値が高い属性の技を得意としており、得意な技を頻繁に使 田します(ステータスの尾性が0の技を使うこともあります)。 MPを消費する攻撃と、消費しない攻撃があります。

対戦はオートで進み、どち5か一方のライフが0になると対戦 終了。勝った側には「YOU WIN!」負けた側には「YOU LOSEI が表示され、対戦成績が自動的にセーブされます。 ※正常にスタート画面が再表示されるまで電源は切らないでください。デ ー々が破損するおそれがあります。

e-ベットは通信対戦の経験でステータスがアップしていきま す。負けてもアップする可能性がありますので、通信対戦を 繰り返してe-ペットを育てましょう。

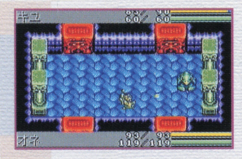

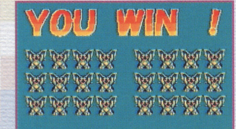

# クマきちのワンポイントアドバイス!

女巨大花をクリアした5・・・?

そしたら水のある場所…だったっけ?

そしてポクともと対面だね

#### 見たくない人は、 目をつむってね

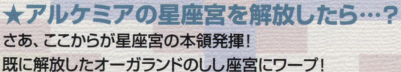

さて ・とりあえす、元来た道を戻ったうどうか芯ーワ

さて…とりあえず、元来た道を戻ったらどうかなー?

おっきいお花が元気になると、ついに最初の星座宮を解放できる!

フトコロの例のものをしし座の星座宮の奥に置こう。これで一安心。

そしてボクともご対面だね。ボクの話もそこそこに(ムッ!)

が、可能なんだ。フィンポートでファイヤーを堪能したら **The Second Contract of the Second Contract of the Second Contract of the Second Contract of the Second Contract of the Second** オーガランドでもやってみよう! もうわかるよね。 木を燃やすときは葉っぱの部分を狙うんだゾ! 木を燃やすときは葉っぱの部分を狙うんだゾ!

## ★ピラミッドの右左中ってなんだ?

いずれわかる!じゃだめ? その前にもピラミッドには謎が隠されてるからね。 謎を解いていけばすぐにわかるからアタマを柔らかくしていこう!

## ★オディエントってどこに…?

色んな商売をひらめいてはみんなに迷惑をかけるオディエント。 ボクはどれも結構好きなんだけどなあ…。 オディエントがどこに逃げたのかは知らないけど、隠したものとかはそのままだと思うよ。

#### ★魔法陣みたいなのは何? 女魔法陣みたい怒のは何?

冒険を進めていると時々見かける魔法陣。よく見ると特定の魔法と同じマークなんだ。 冒険を進めていると時々見かける魔 去陣 よく見ると特定の魔法と同じマークなんだ まほうを装備して…もう分かるね!

#### ★四神獣を起こすには…? 女囲神献を起とすには・

4つの宝珠を集める。星座宮でe-ペットが教えてくれるから、大体の場所はわかるよね。 ハーンにもらった鍵でいよいよ☆の扉を開けるときが来た! ただ、ヤバンの宝珠だけはミミコ様に開けてもらわなければいけないんだ。 ただ ヤパンの宝珠だけは House アイディ Market アイディング アイディング アイディング アイディング アイディング アイディング アイディング アイディング アイディング アイディング アイディング アイディング ハイランドの魔法陣の先にいる神官が何か知ってるらしいのだけど…。

★ケロリカンって誰? えー! 知らないの? 「ライムライダー ケロリカン は、記念すべきワンダースワンカラー第一弾のソフト! ないすなサウンドアクションゲームだよ!(って言えってケロリカンに言われたんだけど…) それにしても…どこから来たんだろう? そう言えばワンダースワンもエジサンのおうちの裏に…あ、これはヒミツだった!

それから「ライムライダーケロリカン」は七音社のとうろくしょうひょ…なんだって。 (ボクにはよくわからないけどね)  $(1)$ 

ということには、「この「この「この」ということ」ということには、「この」ということには、「この」ということには、「この」ということには、「この」ということには、「この」ということには、「この」ということには、「この」ということには、

c2000七膏社

うじa ち陪 ワンダーゲート使用上のご注意

1.ワンダーゲート<u>マニュアルの規約にご同意ください。</u><br>2.ワンダーゲート対応サービスのご利用可能期間は、各対応ソフトによって異なります 。<br>料金およびご利用可能期間は、以下の方法によってご確認いただき、ご利用ください。 ワンダーゲート専用ホームページ |Through The WonderGate」にてご確認くだ さい。詳しくは別紙「ワンダーゲート対応ソフト使用上の注意」をご覧ください。 詳しくは別紙「ワンダーゲート詰覧ソフト使甫上の注意」をと髭ください

## 使用上の注意

- 。<br>本製品は、精密な電子部品で構成されています。落としたり、水にぬらしたり、汚した り、労解したりしないでください。また嵩温·砥温になる所(特に蓴の車の車ボン)で の使用、保管はさけてください。
- 金通の鼠歯となりますので、力一ト 3量スイツチを6ぬにしたまま、力一卜リツジの&き主しはしないでくださし、 挙結お よびカートリッジのゲーム内容を破損する熟れがあります。
- ▶カートリッジは、芷しくセットしてください。カートリッジをセットするときは、まっ すぐ奥まで差し込んでください。

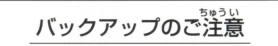

 $\bullet$ このカートリッジ $\breve{\mathrm{N}}$ 部には、ゲームの成績や途中経過をセーブ(記録)しておくバッテ リーバックアップ機能がついています。むやみに電源スイッチをON/OFFし 体の電源を入れたままでカートリッジの抜き差しをすると、セーブされていた内容が 溝えてしまうことがありますので、ご注意ください。 。。<br>万一セーブされた内容が消えてしまった場合、復元することは出来ません。 弊社は簀任 を負いかねますのでご学識ください。

ワンダースワン。専用ホームページ 150!?

#### バンダイゲームステーション

このソフトの内容についてのご賀簡は、**03-3847-5090**<br>「<sup>複符語簡/眉~釜離首(税首を騒く)10時~16時」にお商い含わせください。</sup>

●電話番号はよく確かめて、お間違えのないようにしてください。 ●受付時間以外の電話はおさけください。 ●東京23区以外の方は、市外局番 (03)をお忘れのないようにしてください。

バンダイお客様相談センター 8 03-3847-6666 ●電話受付時間 月~金曜日(祝日を除く)10時~16時 ●電話番号はよく確かめて、お間違えのないようにご注意ください。

FOR SALE AND USE IN JAPAN ONLY AND COMMERCIAL RENTAL PROHIBITED 本品は日本国内だけの販売および使用と し、 また商業目的の賃貸は禁止されています。

i〜16時<br>- うにご注意ください。<br>- **おことわり**<br>満<u>語の企画、生産には</u>労全の淫意をはらっておりますが、ソフ の芮蓉が非常に複雑なために、プログラム<sup>92</sup>、予期できない未翻<br>谷が巽覚される場答が考えられます。 芀ー、誤動作等を起こすよ うな場答がございましたら、 相談センターまでご 一覇ください。

<br />及び WonderSwan マンダースワンは株式会社バンダイの登録商標です。

S Bび WonderGateは同社の商標です。